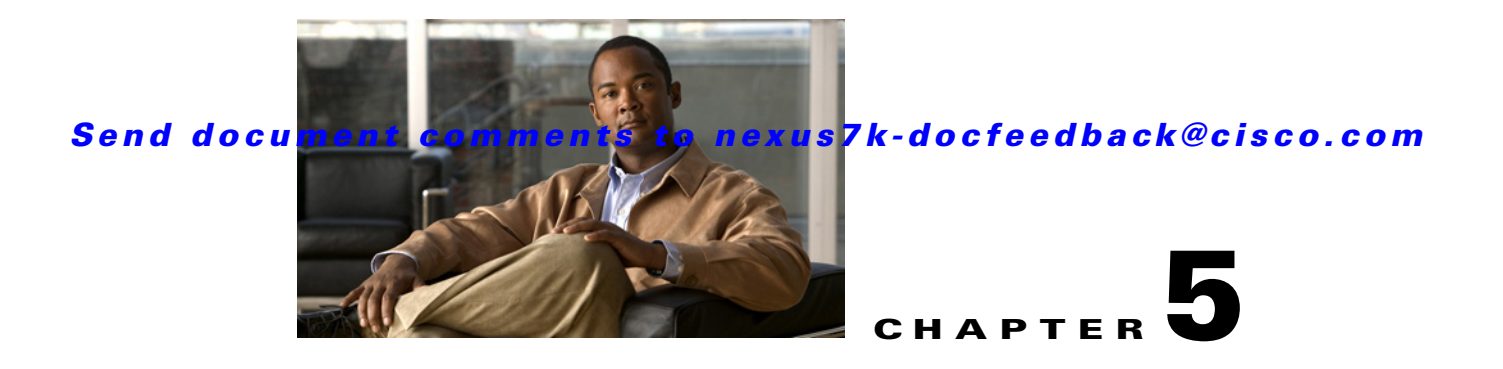

# **Advanced FabricPath Features**

This chapter describes how to configure advanced FabricPath features, such as using the Intermediate System-to-Intermediate System (IS-IS) protocol on Cisco NX-OS devices.

This chapter includes the following sections:

- **•** [Information About FabricPath Advanced Features, page 5-1](#page-0-0)
- **•** [Licensing Requirements for FabricPath Advanced Features, page 5-3](#page-2-0)
- **•** [Prerequisites for FabricPath Advanced Features, page 5-3](#page-2-1)
- **•** [Guidelines and Limitations for FabricPath Advanced Features, page 5-3](#page-2-2)
- **•** [Setting Advanced FabricPath Layer 2 IS-IS Parameters, page 5-4](#page-3-0)
- **•** [Verifying the FabricPath Advanced Configurations, page 5-12](#page-11-0)
- [Feature History for Configuring FabricPath Advanced Features Using the CLI, page 5-13](#page-12-0)

# <span id="page-0-0"></span>**Information About FabricPath Advanced Features**

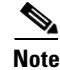

**Note** You must have an F Series module in your chassis to run FabricPath.

This section includes the following sections:

- **•** [Information About Advanced FabricPath Layer 2 IS-IS Configurations, page 5-1](#page-0-1)
- **•** [High Availability, page 5-2](#page-1-0)
- **•** [Virtual Device Contexts, page 5-2](#page-1-1)

## <span id="page-0-1"></span>**Information About Advanced FabricPath Layer 2 IS-IS Configurations**

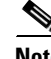

**Note** See Chapter 2, "Configuring FabricPath Switching" for information on the default Layer 2 IS-IS behavior with FabricPath.

We recommend that you run the FabricPath network using the default Layer 2 IS-IS configurations. Optionally, you can also change many of the IS-IS settings. You change these settings as follows:

**Cisco Nexus 7000 Series NX-OS FabricPath Configuration Guide**

Г

- **•** Globally on the entire device and on each device in the FabricPath network
- **•** On specified FabricPath interfaces within the FabricPath network

If you do change any of the FabricPath Layer 2 IS-IS settings, ensure that you make the same changes for those global parameters on every device in the FabricPath network and for those interface parameters on every applicable FabricPath interface in the network.

Layer 2 IS-IS is based on Layer 3 IS-IS with enhancements to run on Layer 2. The commands for Layer 2 IS-IS and Layer 3 IS-IS are not the same**.** Layer 2 IS-IS is the control plane in FabricPath and a single protocol controls all unicast and multicast traffic. From a forwarding standpoint, FabricPath Layer 2 IS-IS forwards traffic for unicast, unknown unicast, broadcast, and multicast frames. Using Layer 2 IS-IS, the system maintains loop-free paths throughout the FabricPath network. (see Chapter 2, "Configuring FabricPath Switching", for information on default FabricPath Layer 2 IS-IS behavior and Chapter 4, "FabricPath Forwarding", for information on FabricPath forwarding.)

You can use these advanced FabricPath Layer 2 IS-IS configurations to fine-tune the operation of the FabricPath network.

## <span id="page-1-0"></span>**High Availability**

The FabricPath topologies retain their configuration through ISSU.

See the *Cisco Nexus 7000 Series NX-OS High Availability and Redundancy Guide, Release 5.x*, for more information on high availability.

## <span id="page-1-1"></span>**Virtual Device Contexts**

All the interfaces for one FabricPath network on the same device must be in the same Virtual Device Context (VDC).

You must install the FabricPath feature set before you enable FabricPath on the switch. See the *Configuring Feature Set for FabricPath* guide for information on installing the FabricPathfeature set.

Because of the multiple FEs on the F Series modules, the following port pairs must be in the same VDC:

- **•** Ports 1 and 2
- **•** Ports 3 and 4
- **•** Ports 5 and 6
- **•** Ports 7 and 8
- **•** Ports 9 and 10
- **•** Ports 11 and 12
- **•** Ports 13 and 14
- **•** Ports 15 and 16
- **•** Ports 17 and 18
- **•** Ports 19 and 20
- **•** Ports 21 and 22
- **•** Ports 23 and 24
- **•** Ports 25 and 26
- **•** Ports 27 and 28

- **•** Ports 29 and 30
- **•** Ports 31 and 32

See the *Virtual Device Context Configuration Guide, Cisco DCNM for LAN, Release 5.x*, for more information on VDCs.

# <span id="page-2-0"></span>**Licensing Requirements for FabricPath Advanced Features**

The following table shows the licensing requirements for this feature:

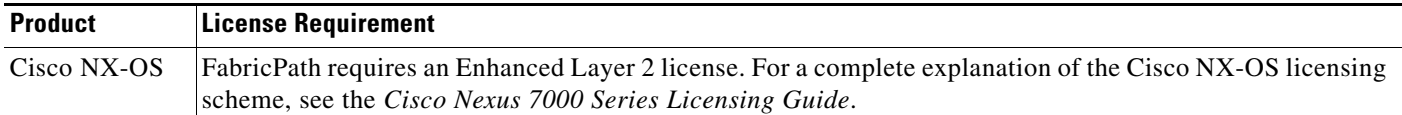

# <span id="page-2-1"></span>**Prerequisites for FabricPath Advanced Features**

FabricPath switching has the following prerequisites:

- **•** You should have a working knowledge of Classical Ethernet Layer 2 functioning.
- **•** You must install the FabricPath feature set in the default and non-default VDC before you enable FabricPath on the switch. See *Configuring Feature-Set for FabricPath* for complete information on installing and enabling the FabricPath feature set.
- **•** The FabricPath feature set operation may cause the standby supervisor to reload if it is in an unstable state, such as following a service failure or powering up.
- **•** You are logged onto the device.
- **•** Ensure that you have installed the Enhanced Layer 2 license.
- **•** You are in the correct virtual device context (VDC). A VDC is a logical representation of a set of system resources. You can use the **switchto vdc** command with a VDC number.
- **•** You are working on the F Series module.

# <span id="page-2-2"></span>**Guidelines and Limitations for FabricPath Advanced Features**

FabricPath has the following configuration guidelines and limitations:

- **•** FabricPath interfaces carry only FabricPath-encapsulated traffic.
- You must enable FabricPath on each device before you can view or access the commands. Enter the **feature-set fabricpath** command to enable FabricPath on each device.
- **•** STP does not run inside a FabricPath network.
- **•** The F Series modules do not support multiple SPAN destination ports or virtual SPAN. If a port on the F Series module is in a VDC and that VDC has multiple SPAN destination ports, that SPAN session is not brought up.
- The following guidelines apply to private VLAN configuration when you are running FabricPath:

Г

- **–** All VLANs in a private VLAN must be in the same VLAN mode; either CE or FP. If you attempt to put different types of VLANs into a private VLAN, these VLANs will not be active in the Private VLAN. The system remembers the configurations, and if you change the VLAN mode later, that VLAN will now become active in the specified private VLAN.
- **–** FabricPath ports cannot be put into a private VLAN.
- The system does not support hierarchical static MAC addresses. That is, you cannot configure static FabricPath ODAs or OSAs; you can only configure Classical Ethernet static MAC addresses.
- On the F Series modules, user-configured static MAC addresses are programmed on all forwarding engines (FEs) that have ports in that VLAN.

# <span id="page-3-0"></span>**Setting Advanced FabricPath Layer 2 IS-IS Parameters**

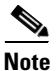

**Note** You must have FabricPath enabled on the F Series module before you can see any of these commands.

Although the Layer 2 IS-IS protocol works automatically once you enable FabricPath, you can optionally configure parameters. Some FabricPath Layer 2 IS-IS parameters you configure globally and some you configure per interface. This section includes the following topics:

- **•** [Setting Advanced FabricPath Layer 2 IS-IS Parameters Globally \(Optional\), page 5-4](#page-3-1)
- [Setting Advanced FabricPath Layer 2 IS-IS Parameters per Interface \(Optional\), page 5-8](#page-7-0)
- **•** [Clearing Advanced FabricPath Layer 2 IS-IS Counters, page 5-11](#page-10-0)

## <span id="page-3-1"></span>**Setting Advanced FabricPath Layer 2 IS-IS Parameters Globally (Optional)**

Although the FabricPath Layer 2 IS-IS protocol works automatically once you enable FabricPath, you can optionally configure the global parameters.

#### **BEFORE YOU BEGIN**

Ensure that you are working on an F Series module.

Ensure that you have installed the Enhanced Layer 2 license.

Ensure that you have enabled the FabricPath feature set.

#### **SUMMARY STEPS**

- **1. config terminal**
- **2. fabricpath domain default**
- **3.** (Optional) **authentication-check**
- **4.** (Optional) **authentication key-chain** *auth-key-chain-name*
- **5.** (Optional) **authentication type** {**cleartext** | **md5**}
- **6.** (Optional) **log-adjacency-changes**
- **7.** (Optional) **lsp-gen-interval** *msecs* [*msecs msecs*]
- **8.** (Optional) **lsp-mtu** *mtu*

П

### *Send document comments to nexus7k-docfeedback@cisco.com*

- **9.** (Optional) **max-lsp-lifetime** *secs*
- **10.** (Optional) **maximum-paths** *max-paths*
- **11.** (Optional) **reference-bandwidth** {*ref-mbps* [**Mbps**] | *ref-gbps* [**Gbps**]}
- **12.** (Optional) **spf-interval** *msecs* [*msecs msecs*]
- **13.** (Optional) **graceful-restart** [**t3 manual** *secs*]
- **14.** (Optional) **hostname dynamic**
- **15.** (Optional) **root-priority** *value*
- **16. exit**
- **17. exit**
- **18.** (Optional) **show running-config**
- **19.** (Optional) **copy running-config startup-config**

#### **DETAILED STEPS**

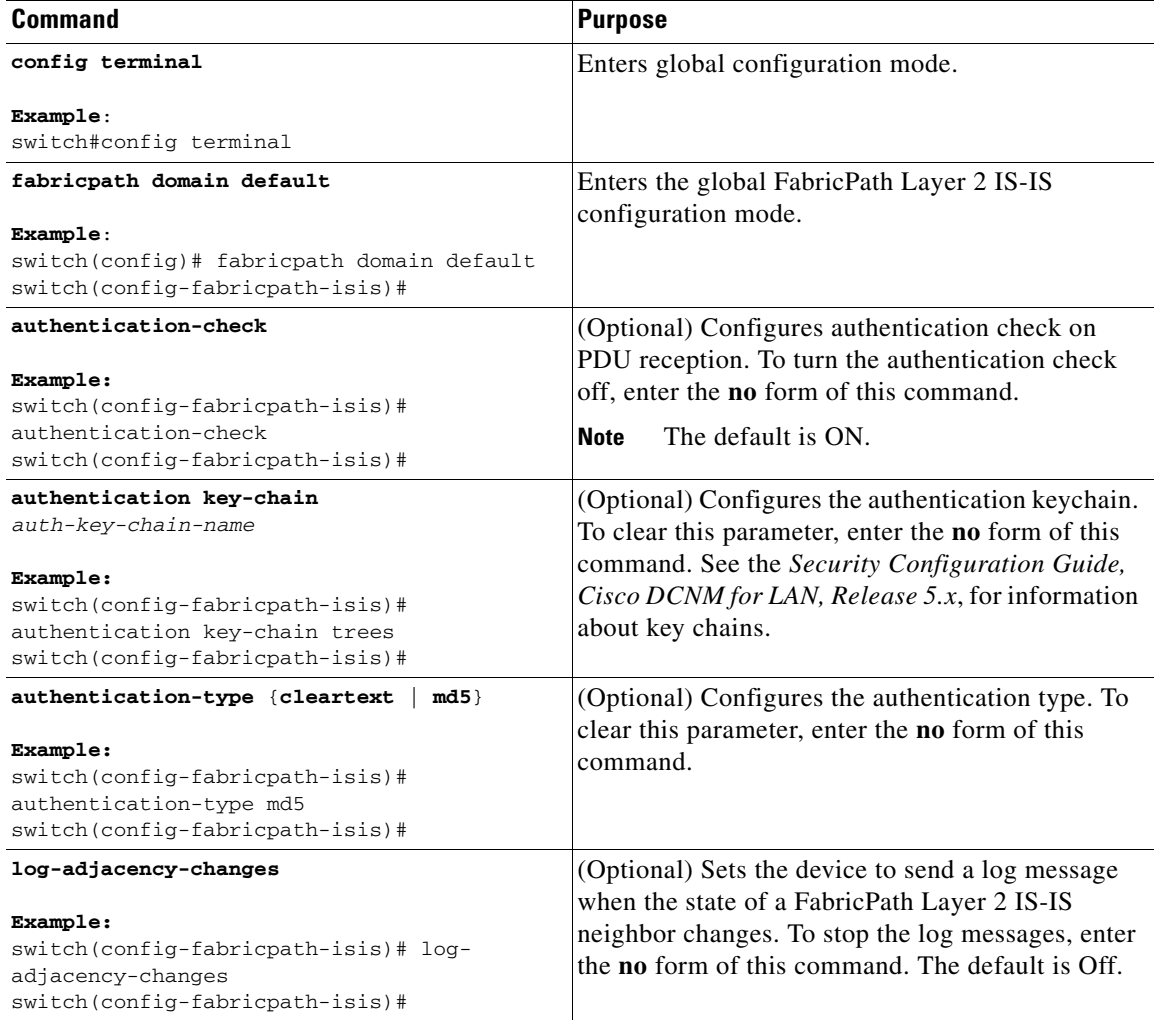

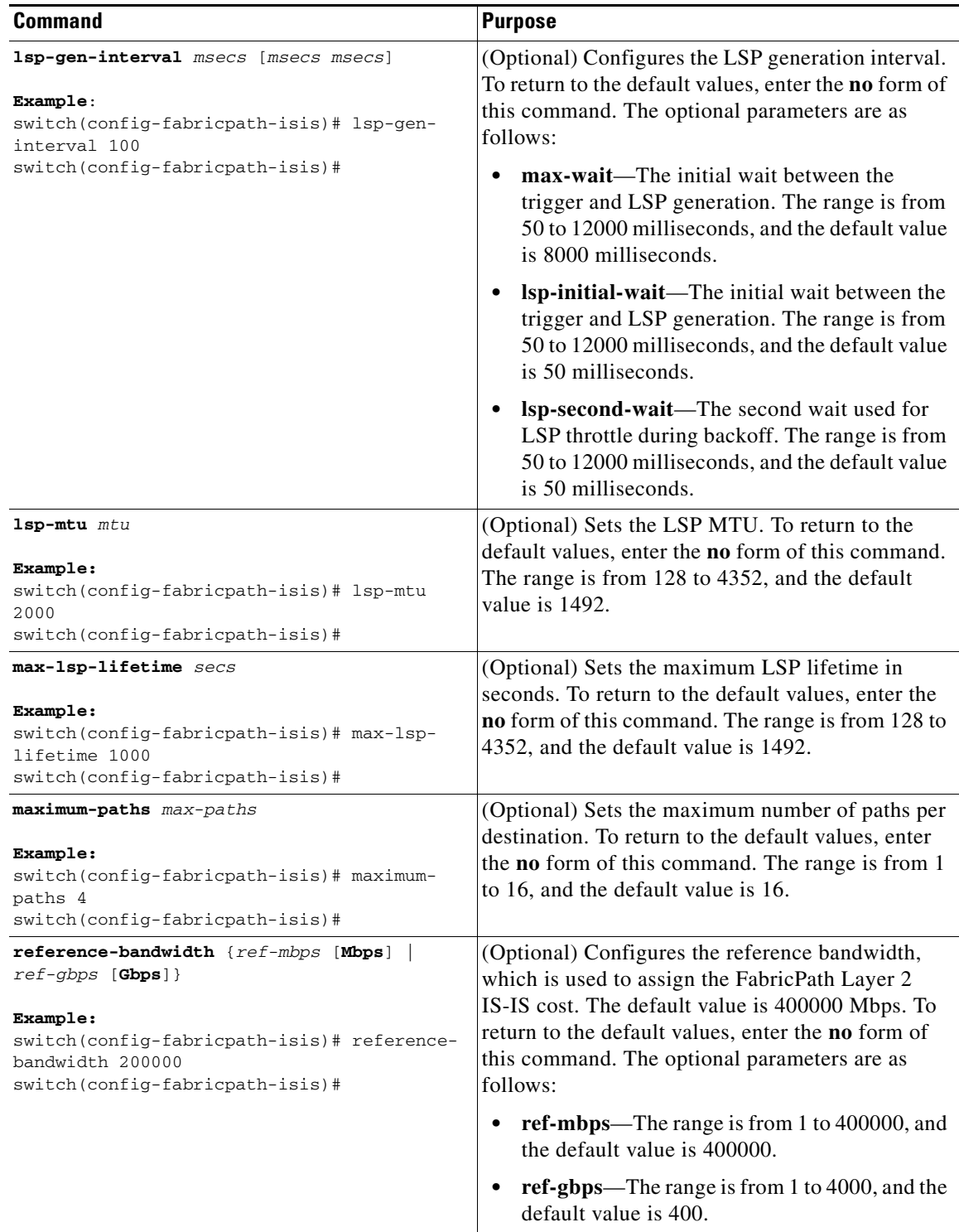

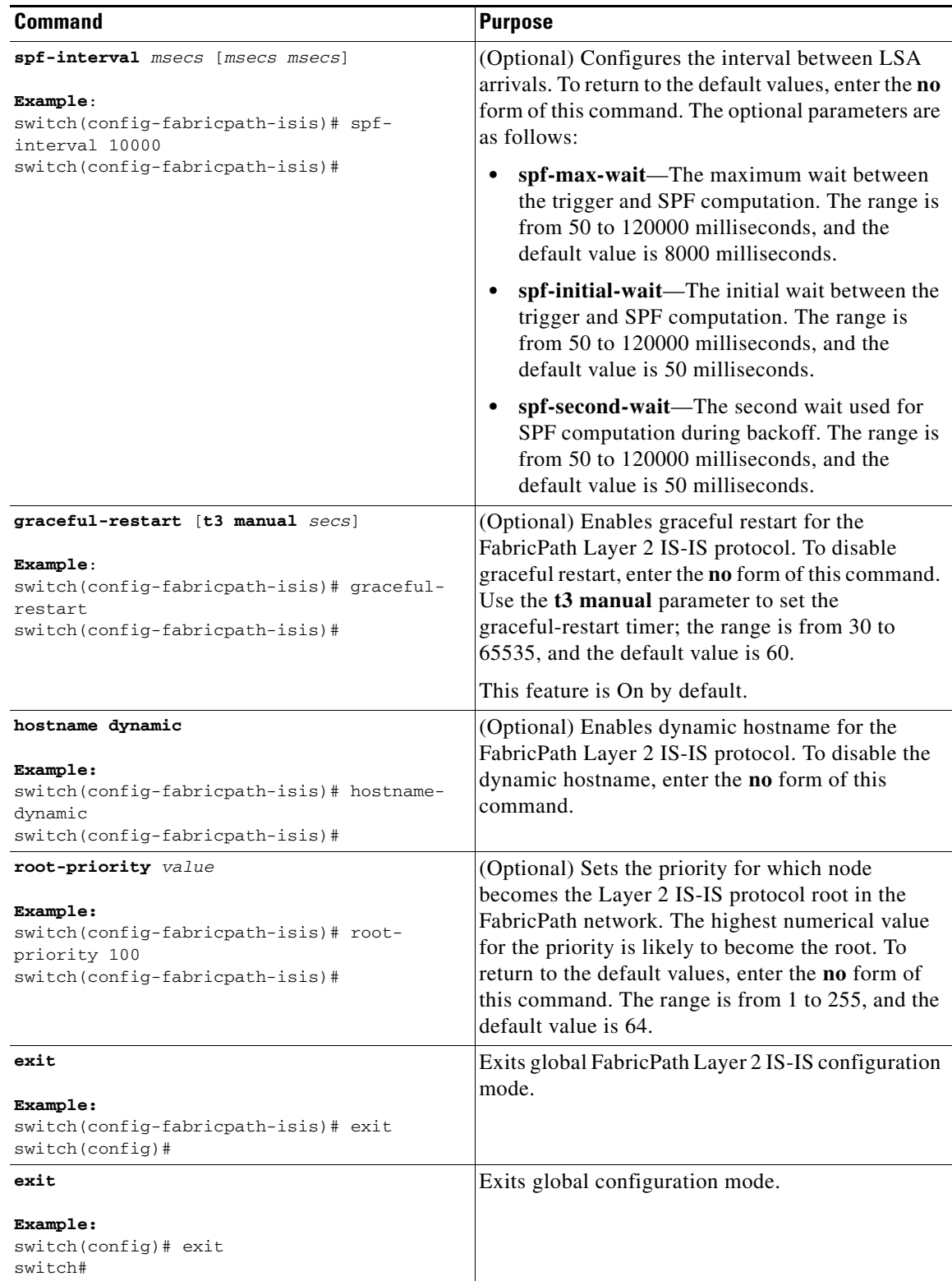

П

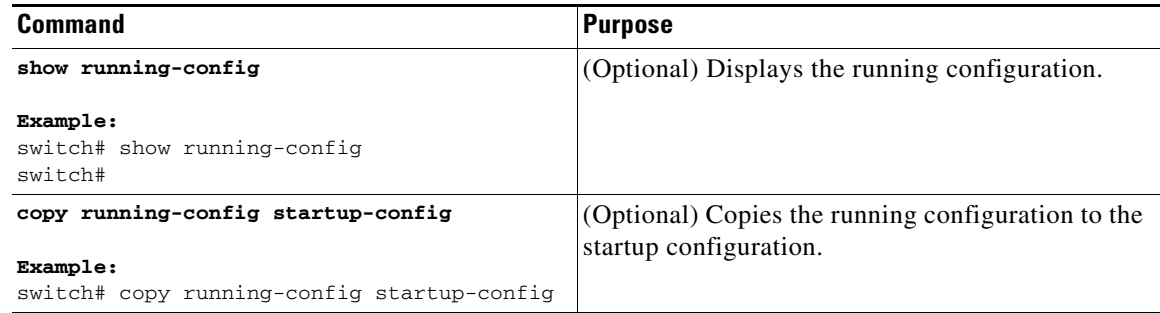

See the *Cisco Nexus 7000 Series NX-OS Unicast Routing Configuration Guide, Release 5.x*, for more information on IS-IS commands.

## <span id="page-7-0"></span>**Setting Advanced FabricPath Layer 2 IS-IS Parameters per Interface (Optional)**

Although the FabricPath Layer 2 IS-IS protocol works automatically once you enable FabricPath, you can optionally configure the interface parameters.

#### **BEFORE YOU BEGIN**

Ensure that you are working on an F Series module.

Ensure that you have installed the Enhanced Layer 2 license.

Ensure that you have enabled the FabricPath feature set.

#### **SUMMARY STEPS**

- **1. config terminal**
- **2. interface** {**ethernet** *mod/slot* | **port-channel** *channel-number*}
- **3.** (Optional) **fabricpath isis authentication-check**
- **4.** (Optional) **fabricpath isis authentication key-chain** *auth-key-chain-name*
- **5.** (Optional) **fabricpath isis authentication type** {**cleartext** | **md5**}
- **6.** (Optional) **fabricpath isis csnp-interval** *seconds*
- **7.** (Optional) **fabricpath isis hello-interval** *seconds*
- **8.** (Optional) **fabricpath isis hello-multiplier** *multiplier*
- **9.** (Optional) **fabricpath isis hello-padding**
- **10.** (Optional) **fabricpath isis lsp-interval** *milliseconds*
- **11.** (Optional) **fabricpath isis metric** *metric*
- **12.** (Optional) **fabricpath isis retransmit-interval** *seconds*
- **13.** (Optional) **fabricpath isis retransmit-throttle- interval** *milliseconds*
- **14. exit**
- **15.** (Optional) **show running-config**
- **16.** (Optional) **copy running-config startup-config**

### **DETAILED STEPS**

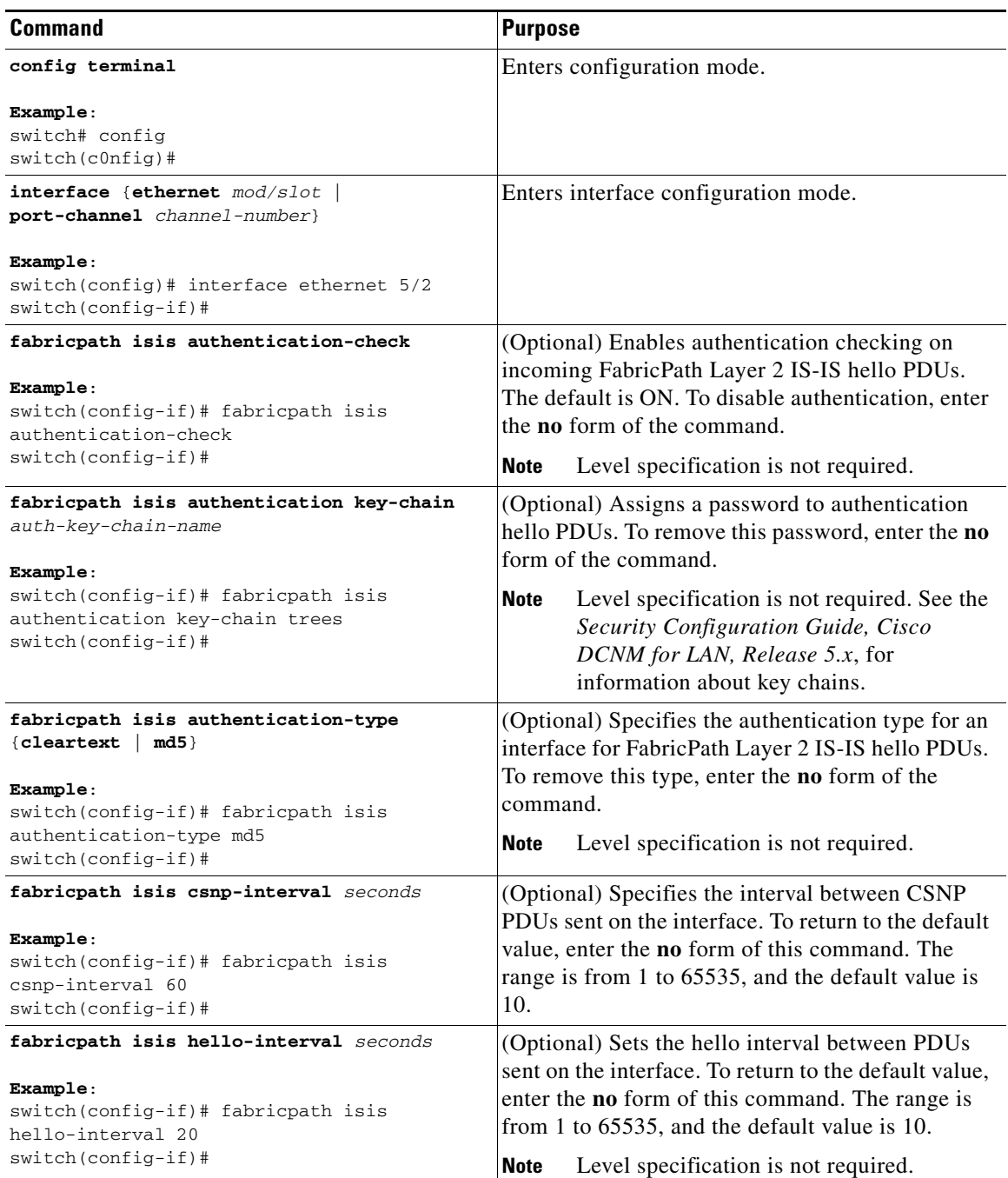

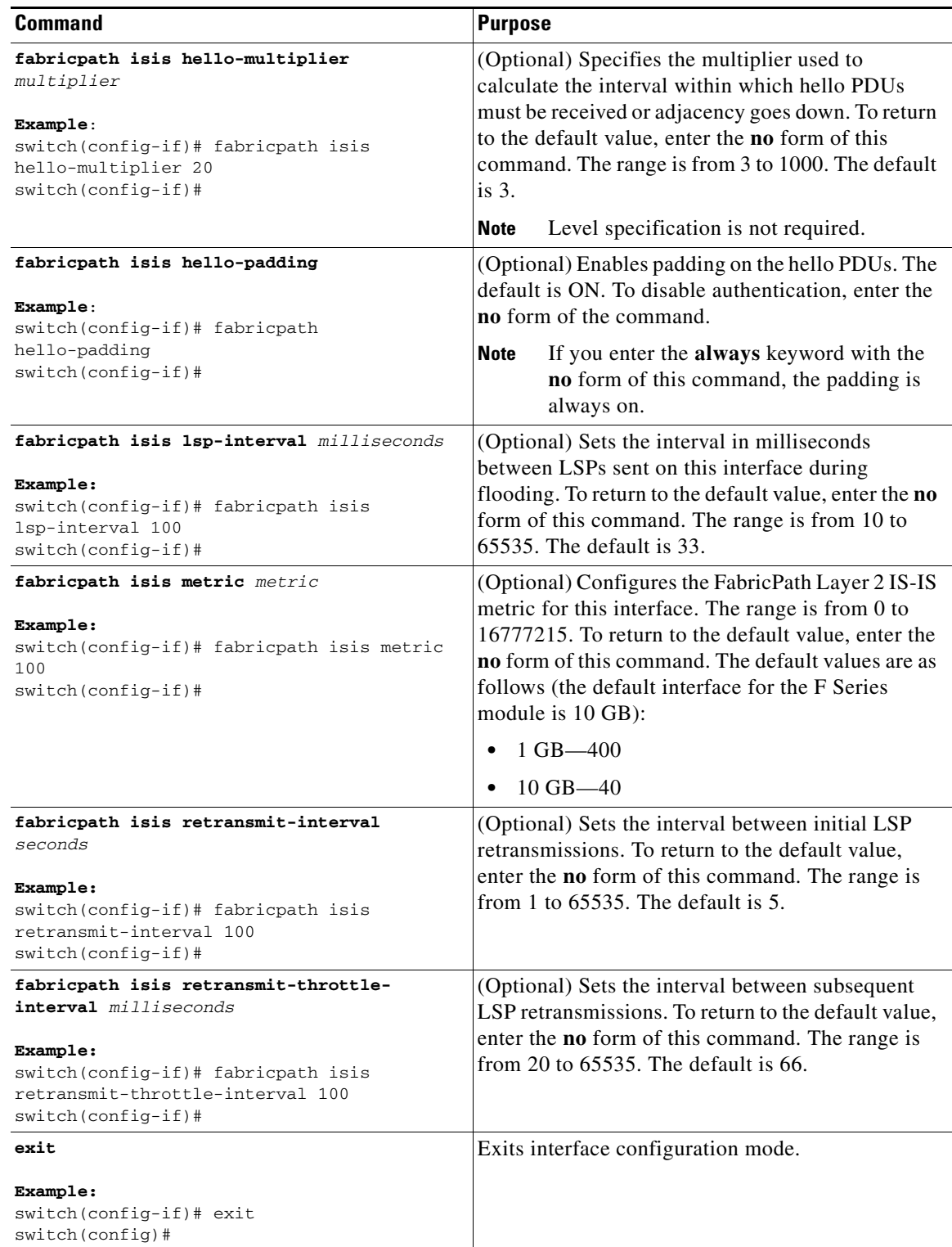

a ka

### *Send document comments to nexus7k-docfeedback@cisco.com*

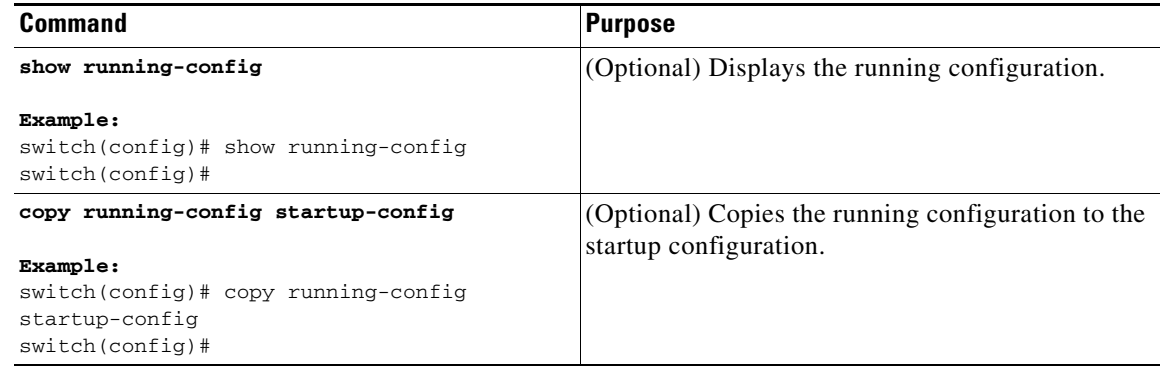

See the *Cisco Nexus 7000 Series NX-OS Unicast Routing Configuration Guide, Release 5.x*, for more information on IS-IS commands.

# <span id="page-10-0"></span>**Clearing Advanced FabricPath Layer 2 IS-IS Counters**

You can clear the FabricPath Layer 2 IS-IS counters.

#### **BEFORE YOU BEGIN**

Ensure that you are working on an F Series module.

Ensure that you have installed the Enhanced Layer 2 license.

Ensure that you have enabled the FabricPath feature set.

#### **SUMMARY STEPS**

- **•** (Optional) **clear fabricpath isis adjacency** [**\* | system-id | interface** {**ethernet** *mod/slot* | **port-channel** *channel-number*}]
- **•** (Optional) **clear fabricpath isis statistics \***
- **•** (Optional) **clear fabricpath isis traffic** [**\* | interface** {**ethernet** *mod/slot* | **port-channel**  *channel-number*}]

#### **DETAILED STEPS**

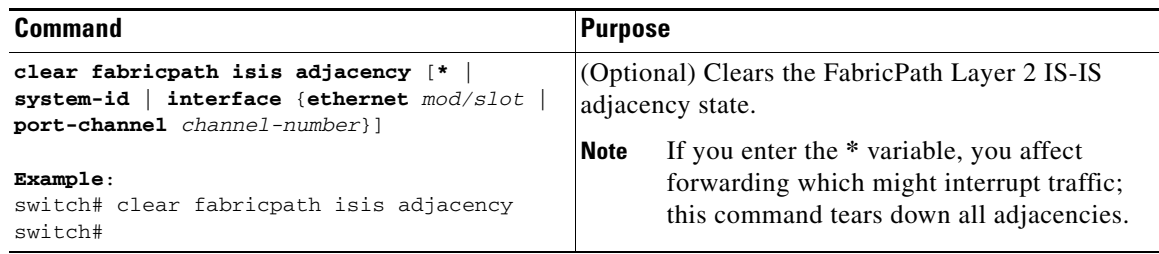

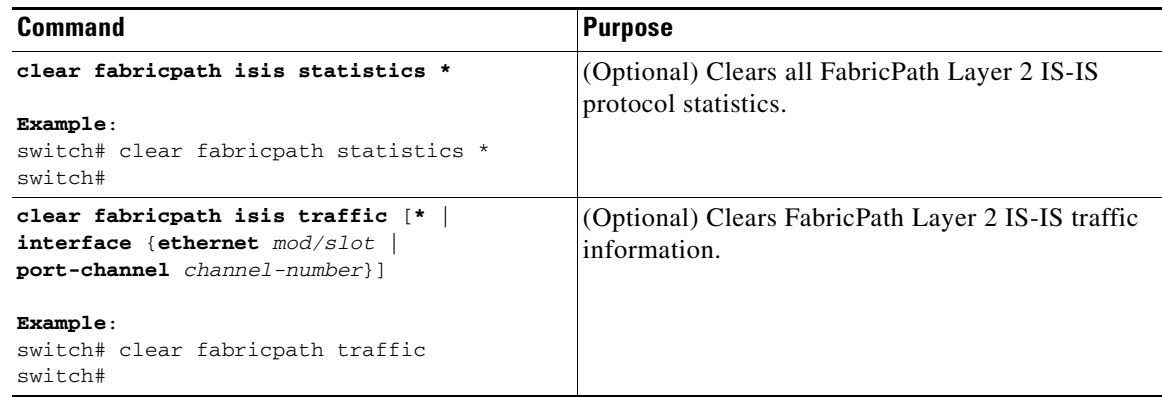

# <span id="page-11-0"></span>**Verifying the FabricPath Advanced Configurations**

To display FabricPath information for advanced configurations perform one of the following tasks:

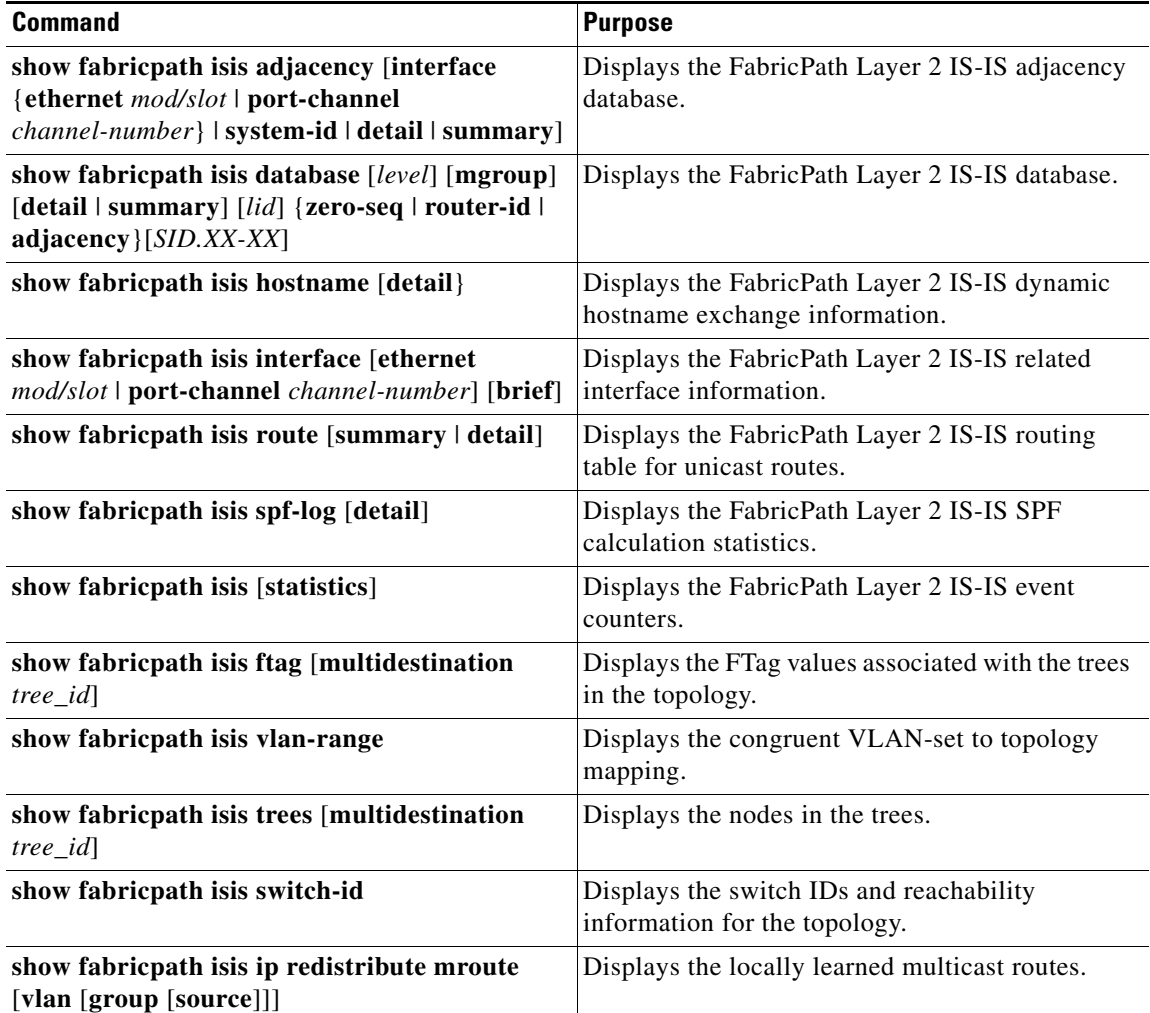

 $\mathbf{I}$ 

### *Send document comments to nexus7k-docfeedback@cisco.com*

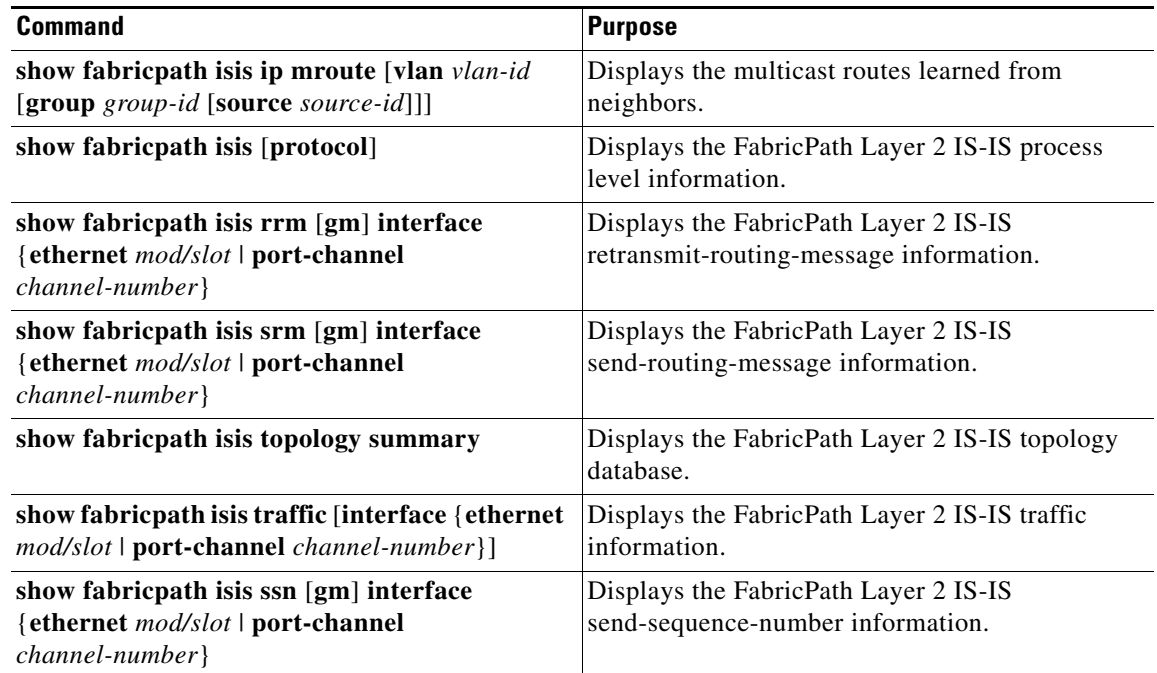

# <span id="page-12-0"></span>**Feature History for Configuring FabricPath Advanced Features Using the CLI**

[Table 5-1](#page-12-1) lists the release history for these features.

#### <span id="page-12-1"></span>*Table 5-1 Feature History for FabricPath*

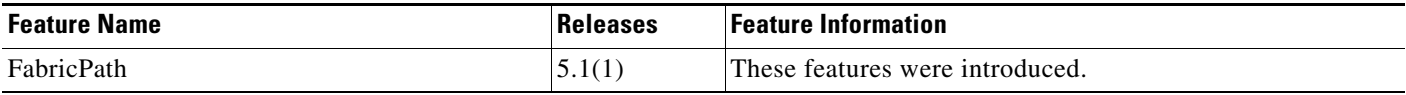